# NUGM 2024

# **MANAGE 2000 APPLICATION SECURITY**

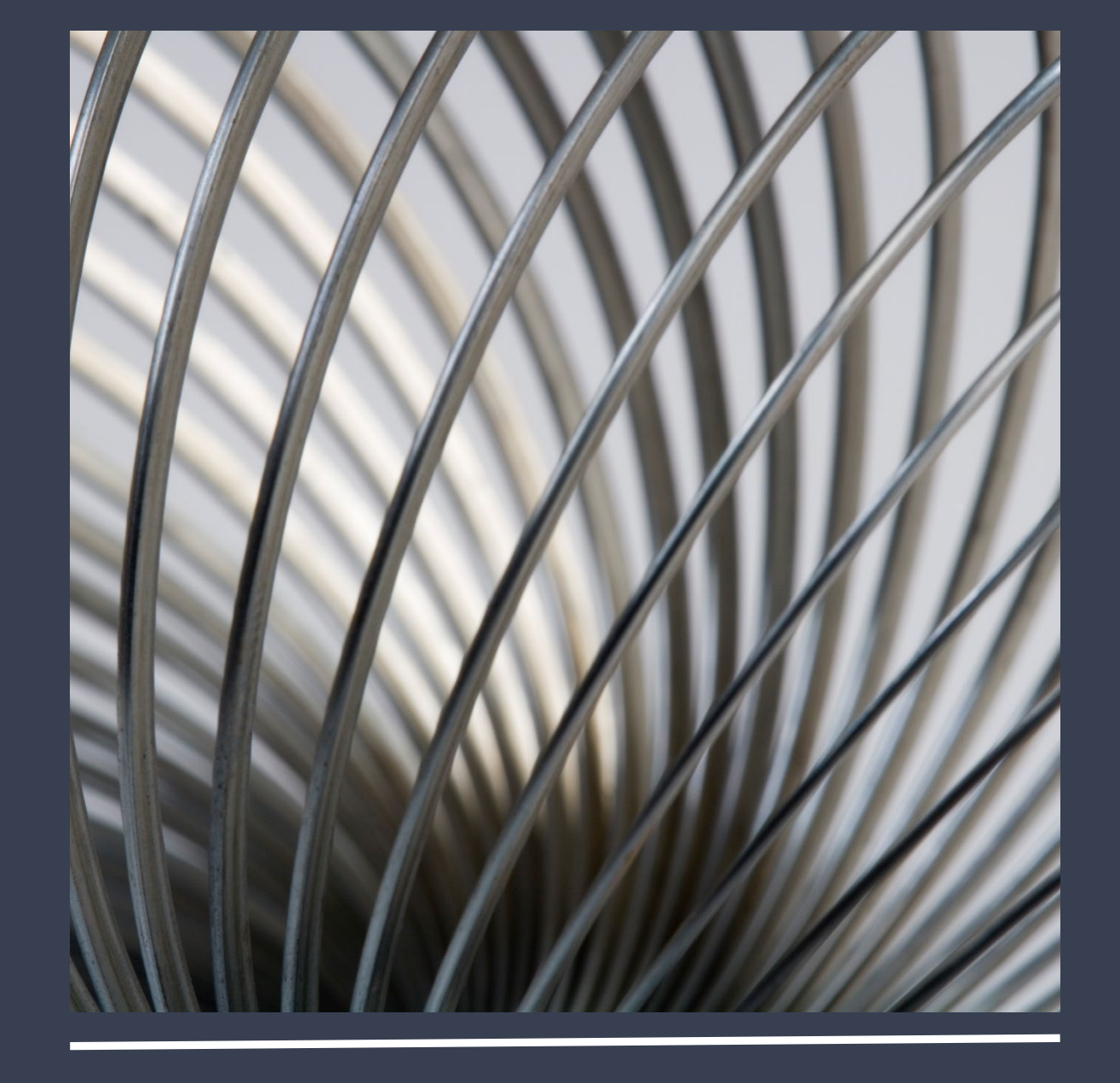

Bud Brown, Epicor Software

# AGENDA • How Security Works<br>• Menu Security

- 
- **Menu Security**
- Menu structure
- Menu Security exceptions
- Function Security
- Locking down backdoors
- Field Level Security
- TCL Security
- **\SD to show why security failed**
- Why not to use ALL when setting up security
- Best Practices
- There are 6 handouts that show step by step instructions for doing everything in this presentation, so notes do not need to be taken

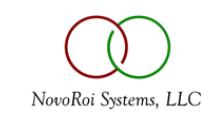

#### HOW SECURITY WORKS

- A security group grants the users in the group access to the functions and menus listed
- Users not in this security group are locked out of those functions and menus

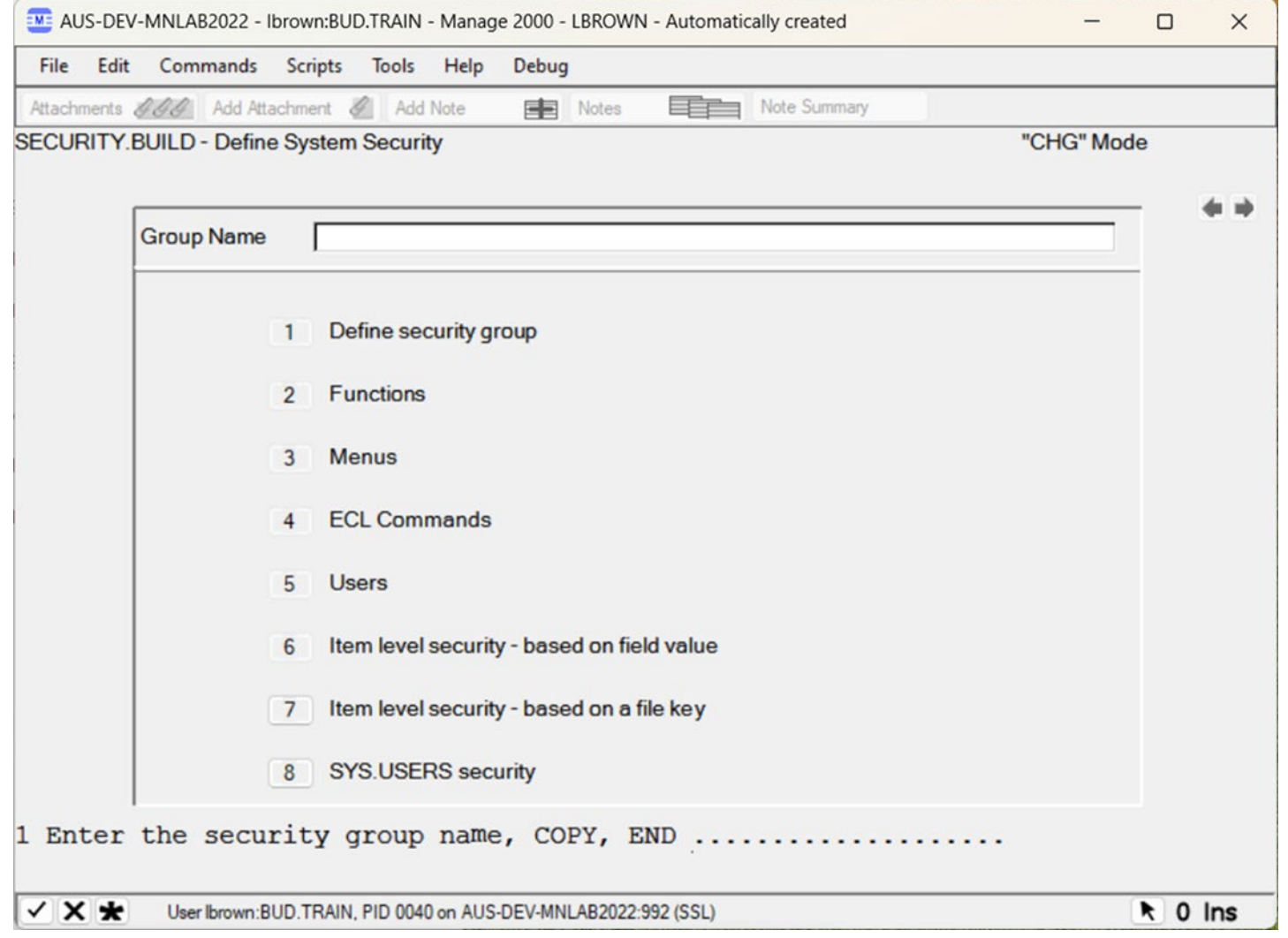

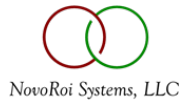

• Menu, Function and TCL/ECL security can be turned on/off in COMPANY.NAME screen 2

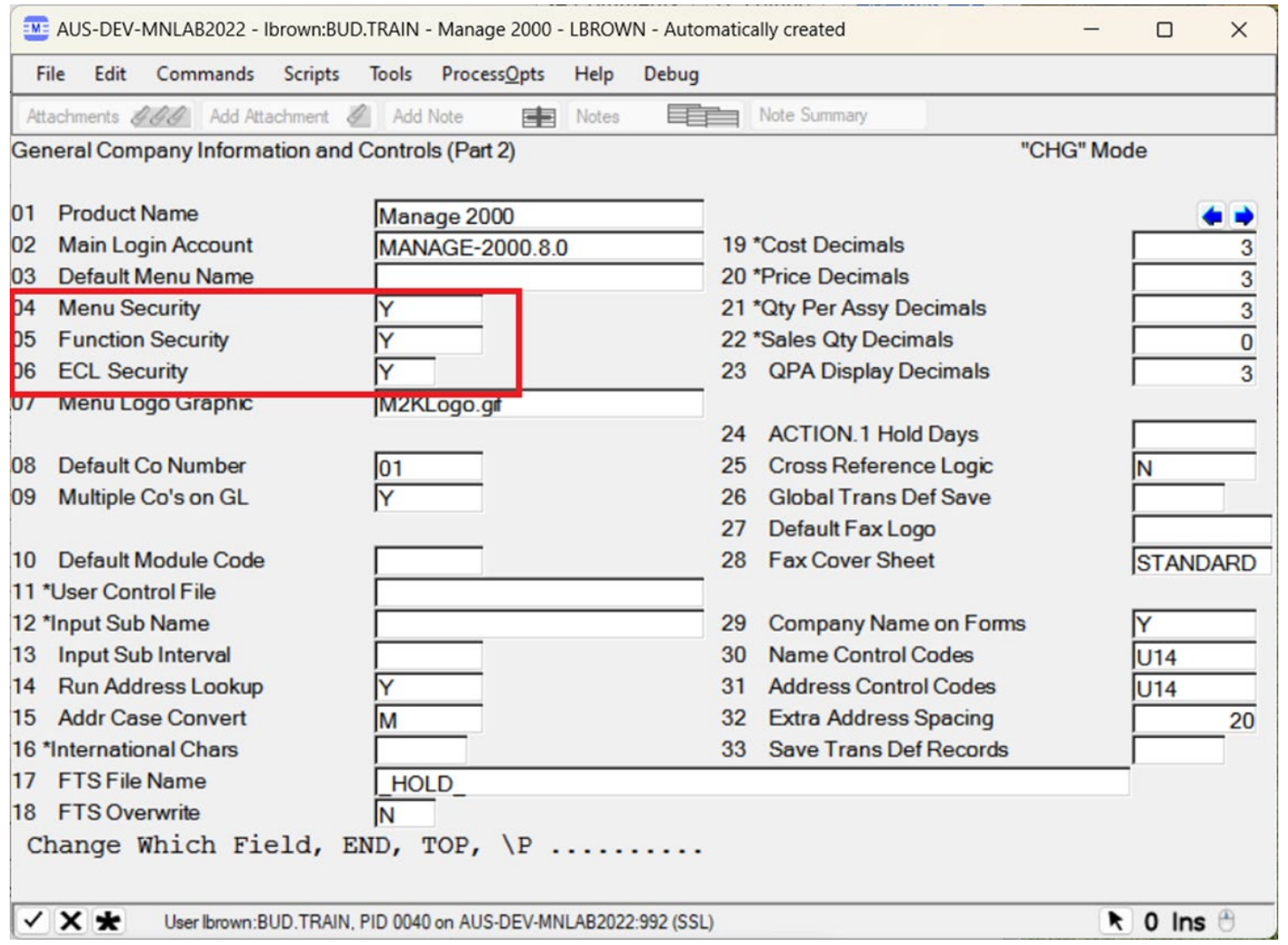

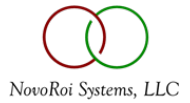

### MENU SECURITY

- The menu system is like a tree
- The trunk of the tree is the MANAGE-2000 menu – PRINT.MENU.PATHS
- You can branch down to any submenu from here

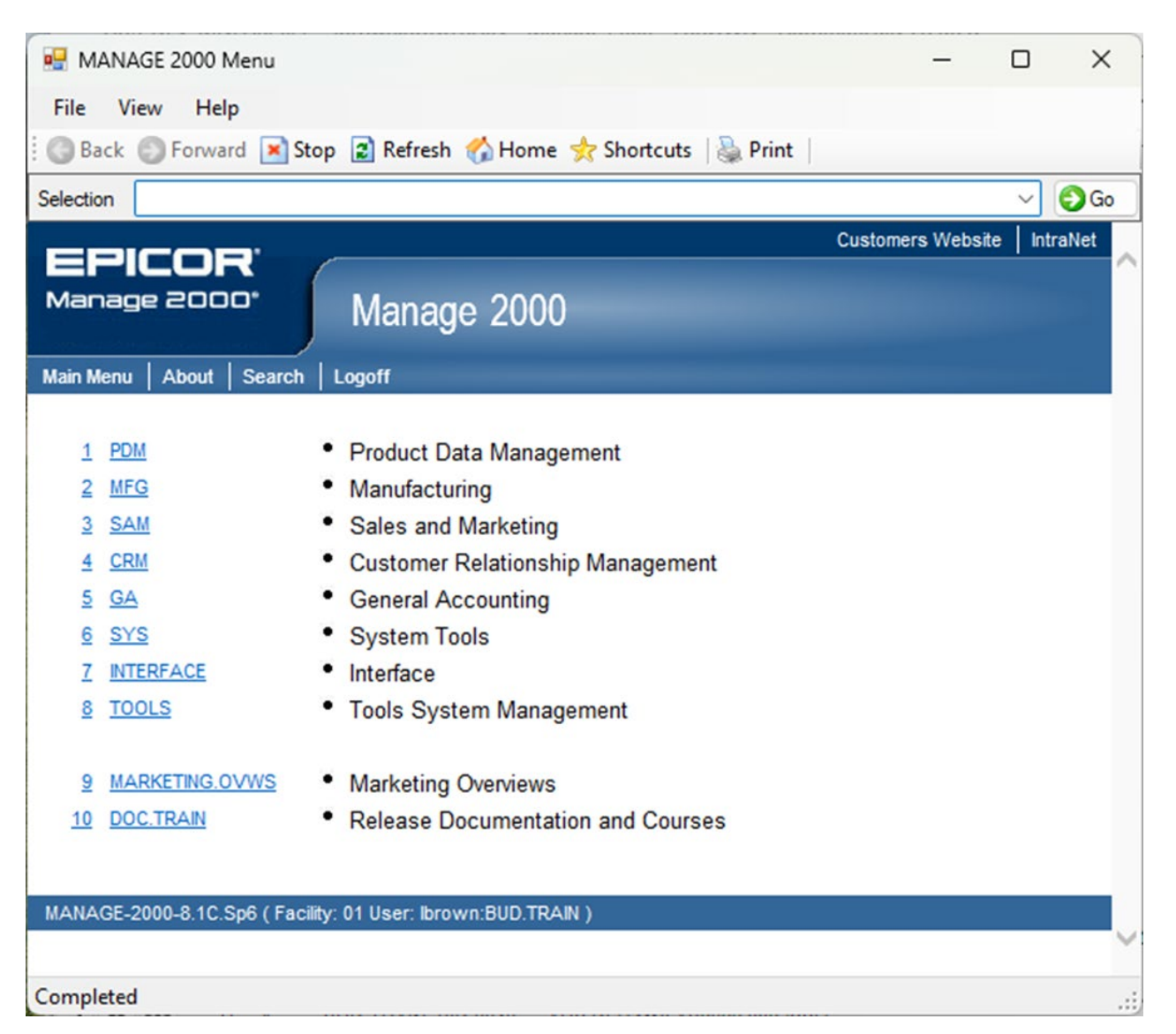

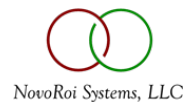

### MENU SECURITY

- If I click on the GA (General Accounting) menu, everything under it is accounting related
- We can even branch down farther to AP (Accounts Payable) or AR (Accounts Receivable) and everything under these submenus are either AR or AP related

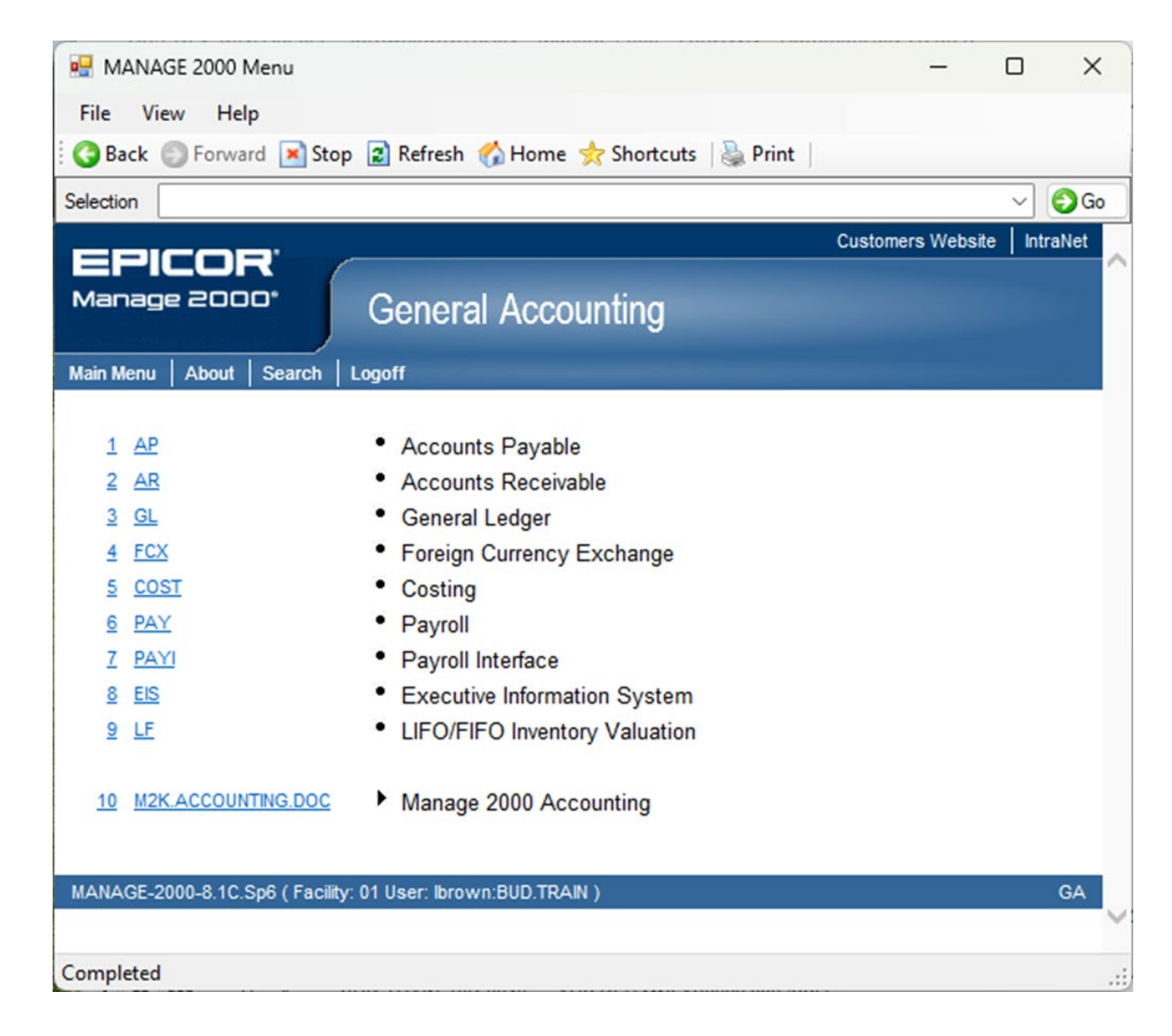

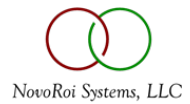

- Creating a security group in SECURITY.BUILD will automatically prompt us to add the sub menus
- If I put in the AP menu, it will prompt for submenus
- Now this security group will grant access to everything AP related

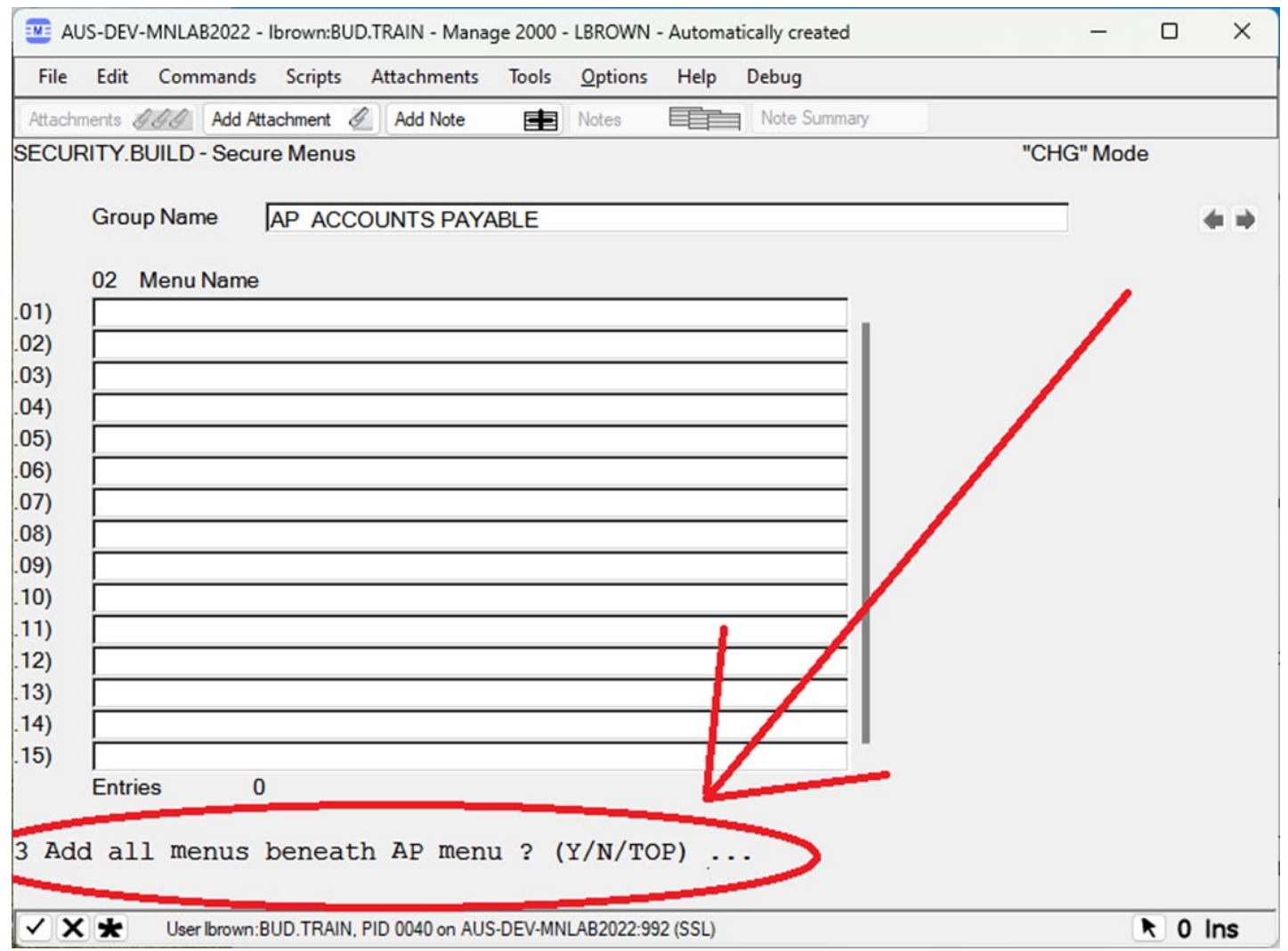

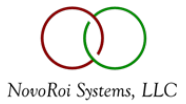

• It will add all the submenus and now this security group locks down everything related to Accounts Payable

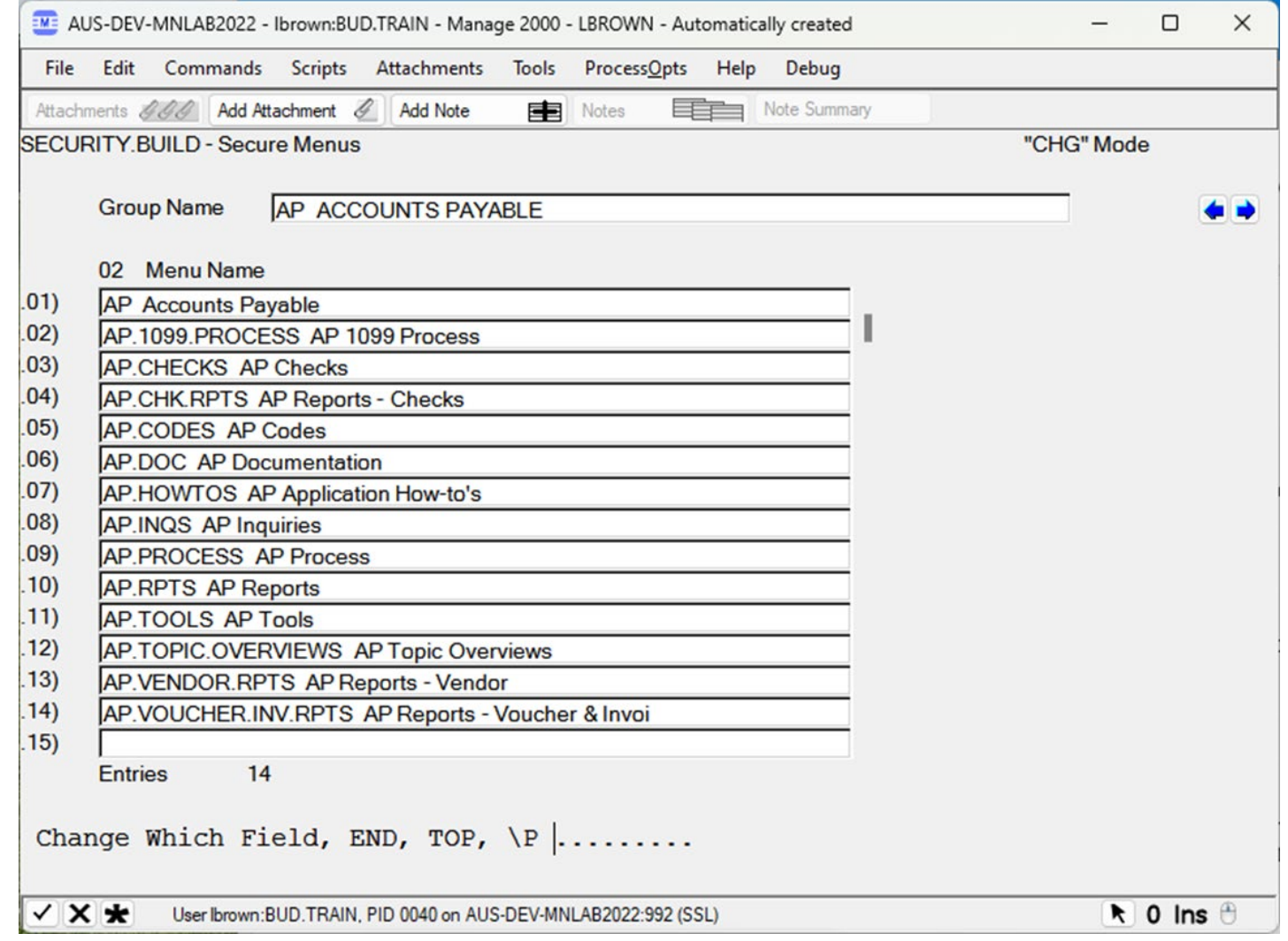

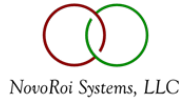

#### LOCKING DOWN A FUNCTION

• See Handout 1 for steps to lock down a function with Menu or Function Security

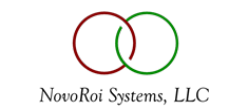

- Granting TCL Level in SYS.USERS makes a user immune to Menu Security
- Initial Menu set in SYS.USERS automatically grants access to that menu

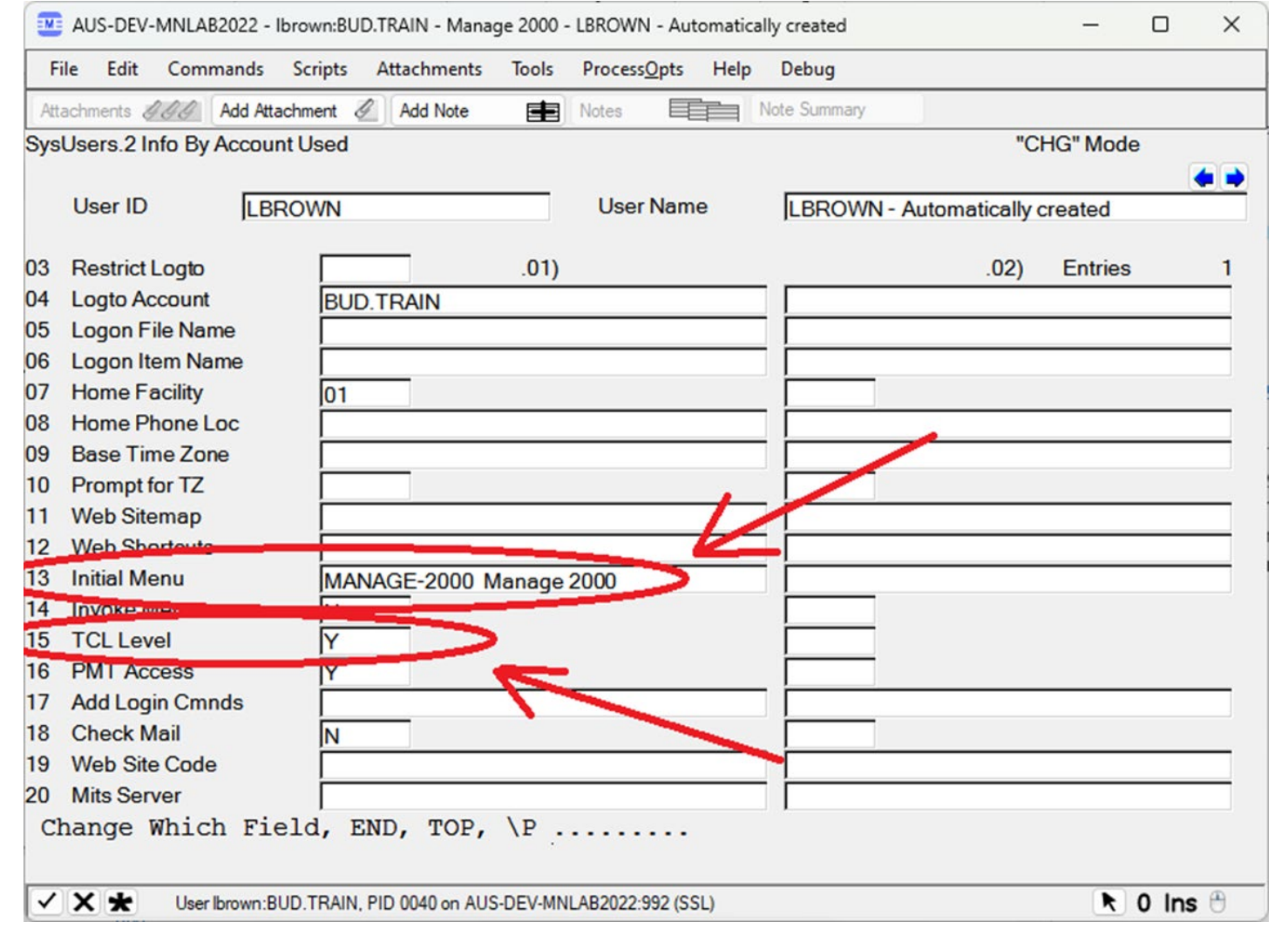

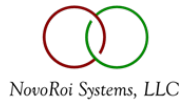

- Very straight forward
- Just put in the functions
- Very slow
- Each function must be entered manually

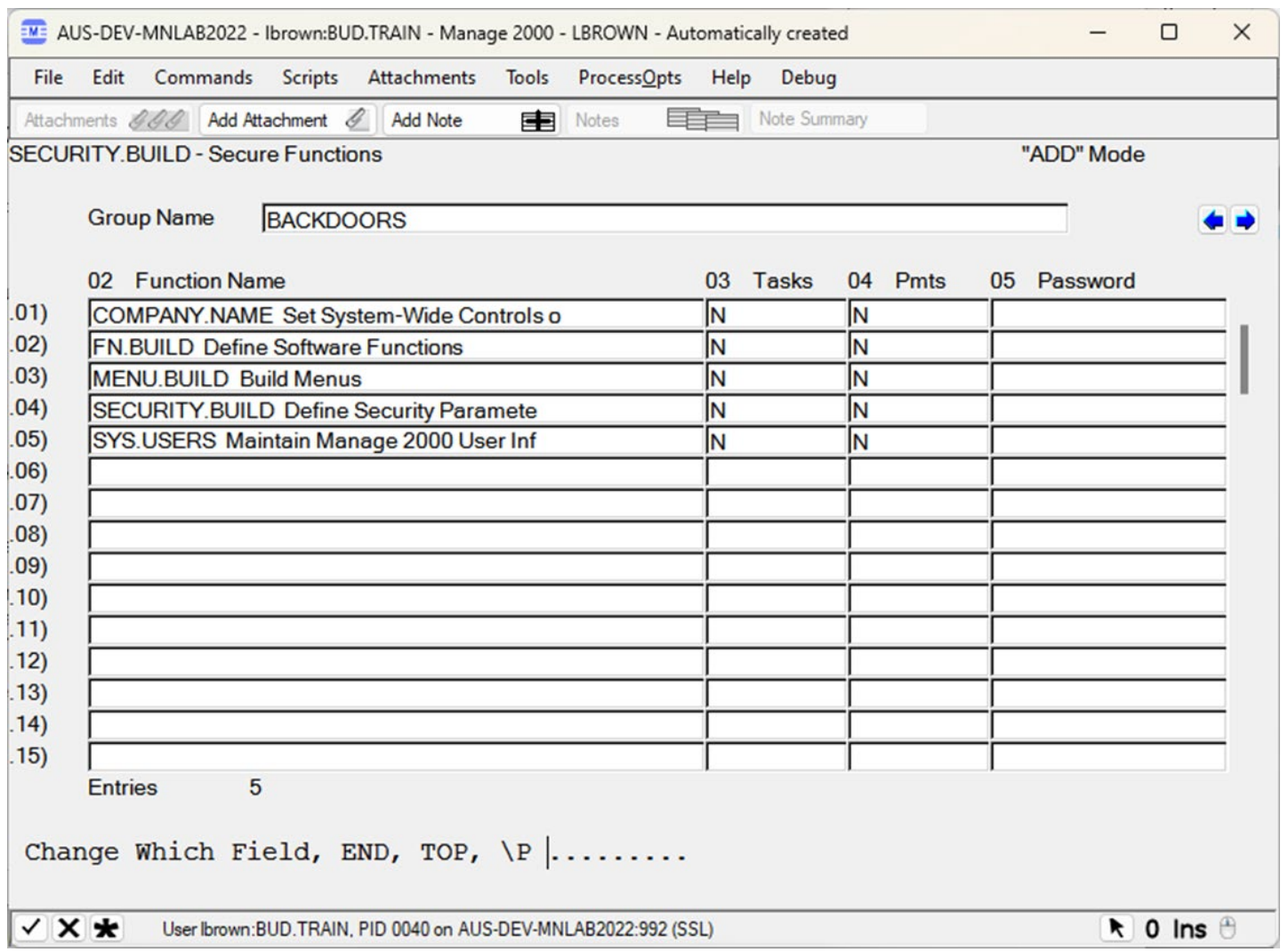

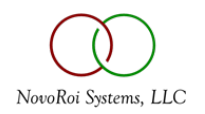

#### LOCKING DOWN BACKDOORS

- Use Function Security to lock down backdoors
- COMPANY.NAME Users can turn off security in COMPANY.NAME
- SYS.USERS Users can set their Initial Menu
- FN.BUILD Users can add themselves to access Functions
- MENU.BUILD Users can add functions to their menus to gain access
- SECURITY.BUILD Users can add themselves to security groups

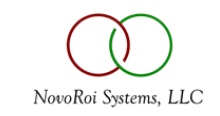

- Field Level security was added in M2K 7.3 and above
- Gives the ability to Lock a field
- Gives the ability to hide data in a field
- See Handout 2

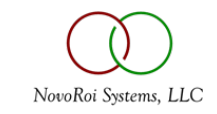

- First create an Admin security group and specify all fields to be locked down, but give this security group "Update" access
- Giving Update access to this Admin Security group locks other users from seeing or updating the field

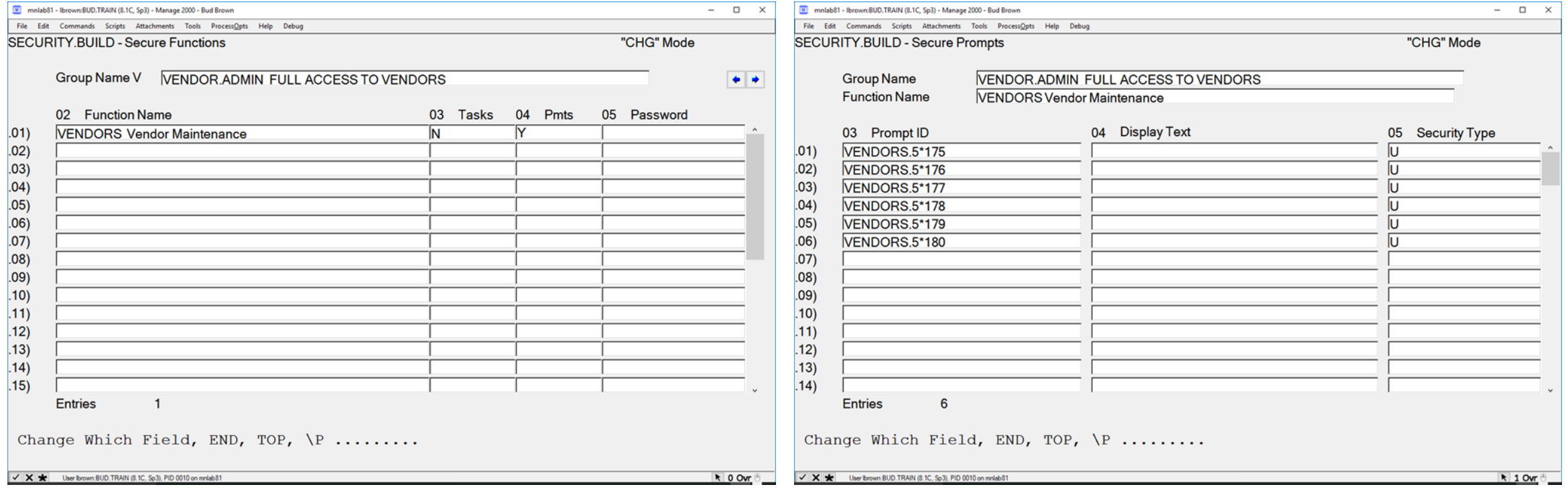

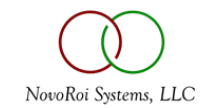

• Users who are not part of the security group can't see fields

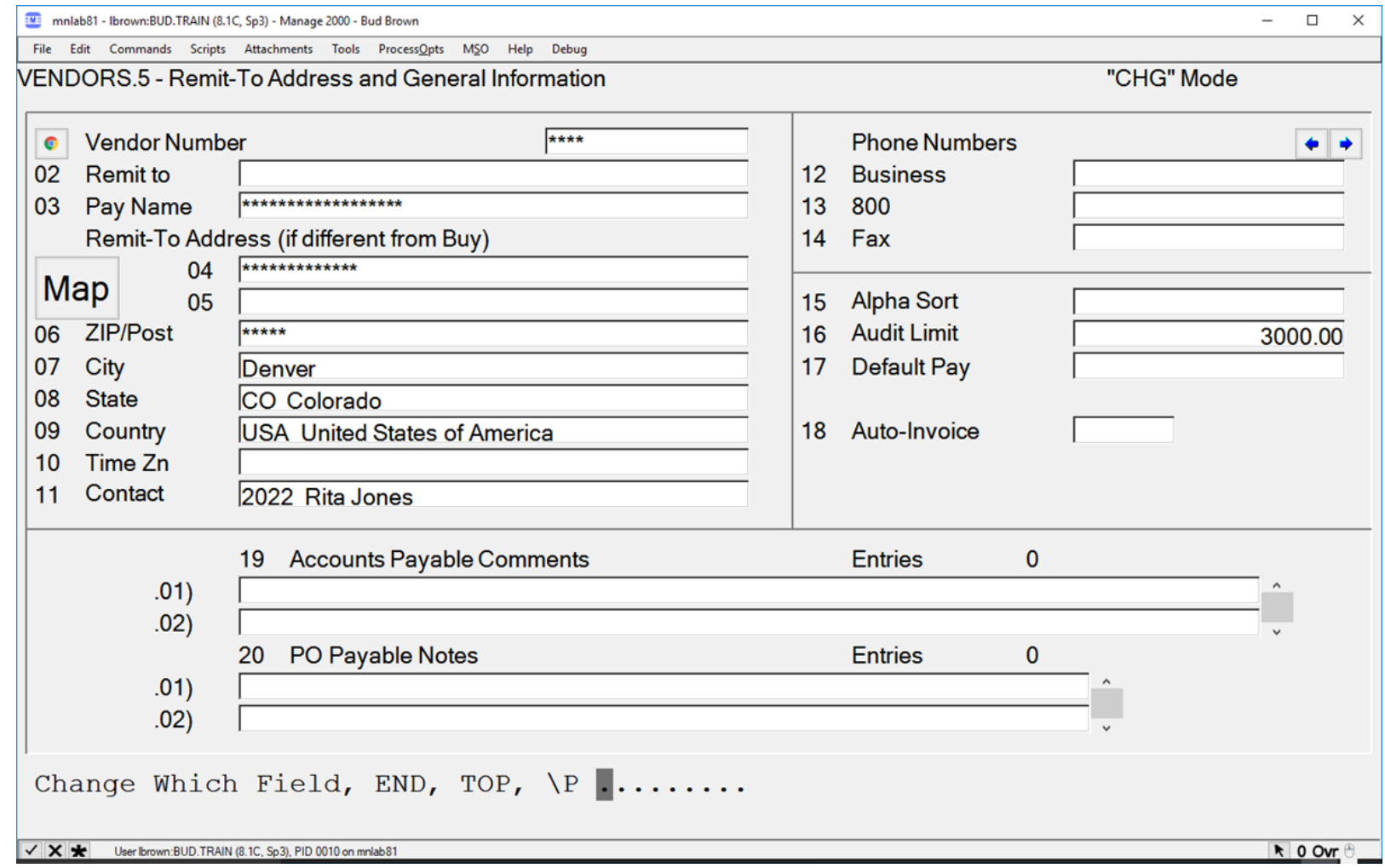

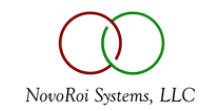

• A second security group will be needed to get the user into the function

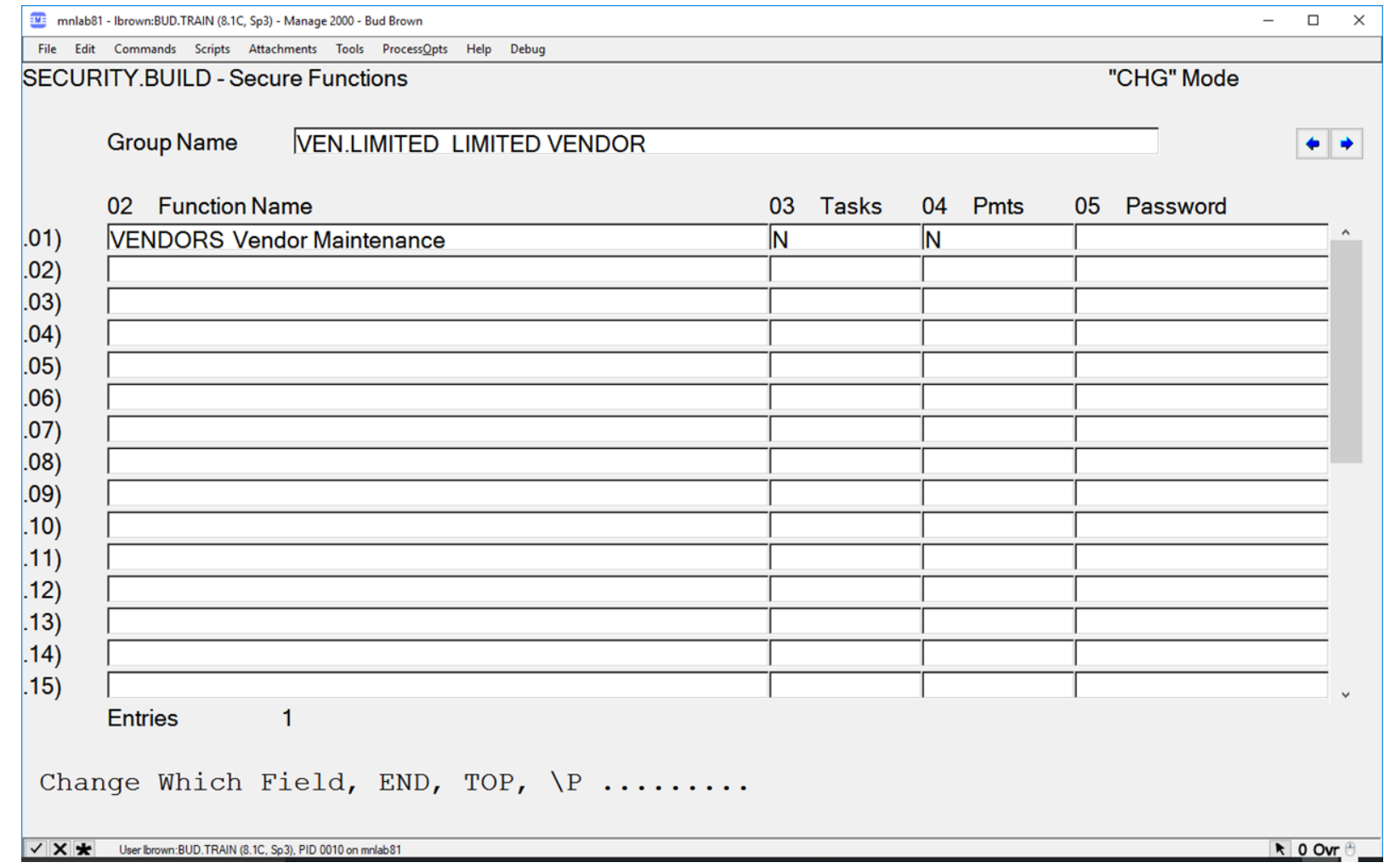

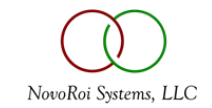

#### • A third Security group can be created if some users need to see those fields but not update them

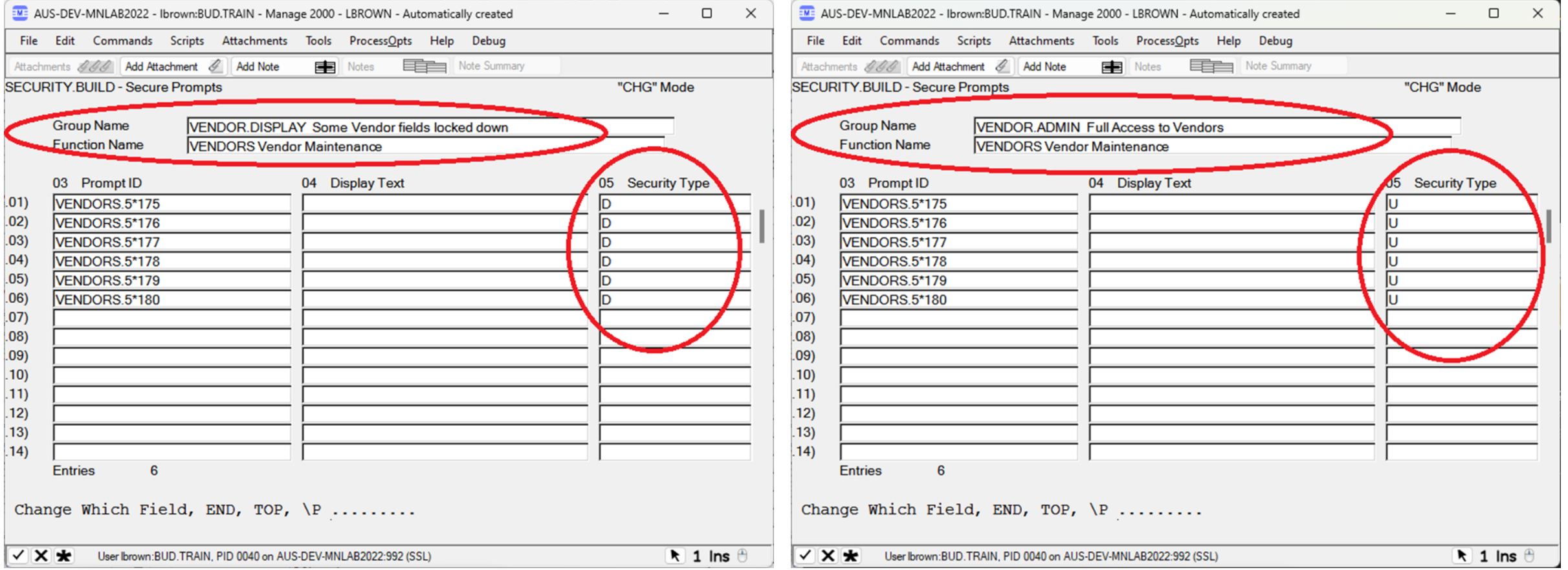

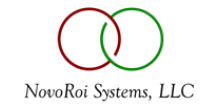

### TCL SECURITY (AKA ECL SECURITY)

- Prevents users from using certain TCL commands at the TCL prompt
- Lock down the following at a minimum
- DELETE
- DELETE.FILE
- DELETE.INDEX
- CLEAR.FILE
- EDP
- ED
- MODIFY
- !
- COPY
- CNAME
- epiEdit
- See handout 3

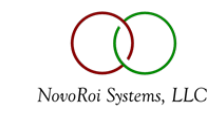

#### TCL SECURITY

#### • TCL Security can be set in screen 4 of SECURITY.BUILD

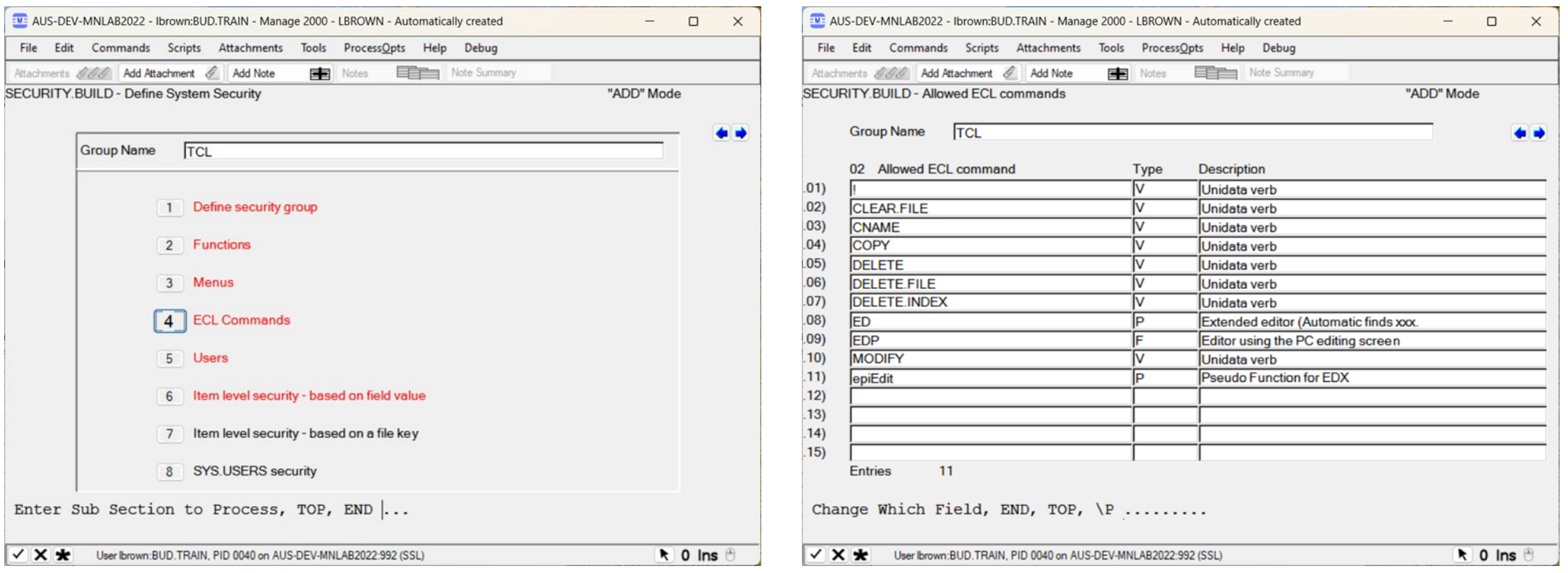

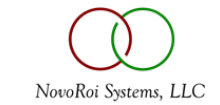

### \SD TO SHOW WHY SECURITY FAILED

- After a user fails security, type in \SD at the menu
- User will be prompted for a password that is today's Internal Date
- Type in \D to find out current Internal Date
- A List-box will popup showing all security checks
- Select the one that says No Access and click OK
- The PWS Viewer will open and show why the user failed security
- See Handout 4

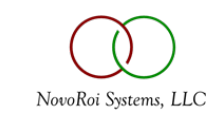

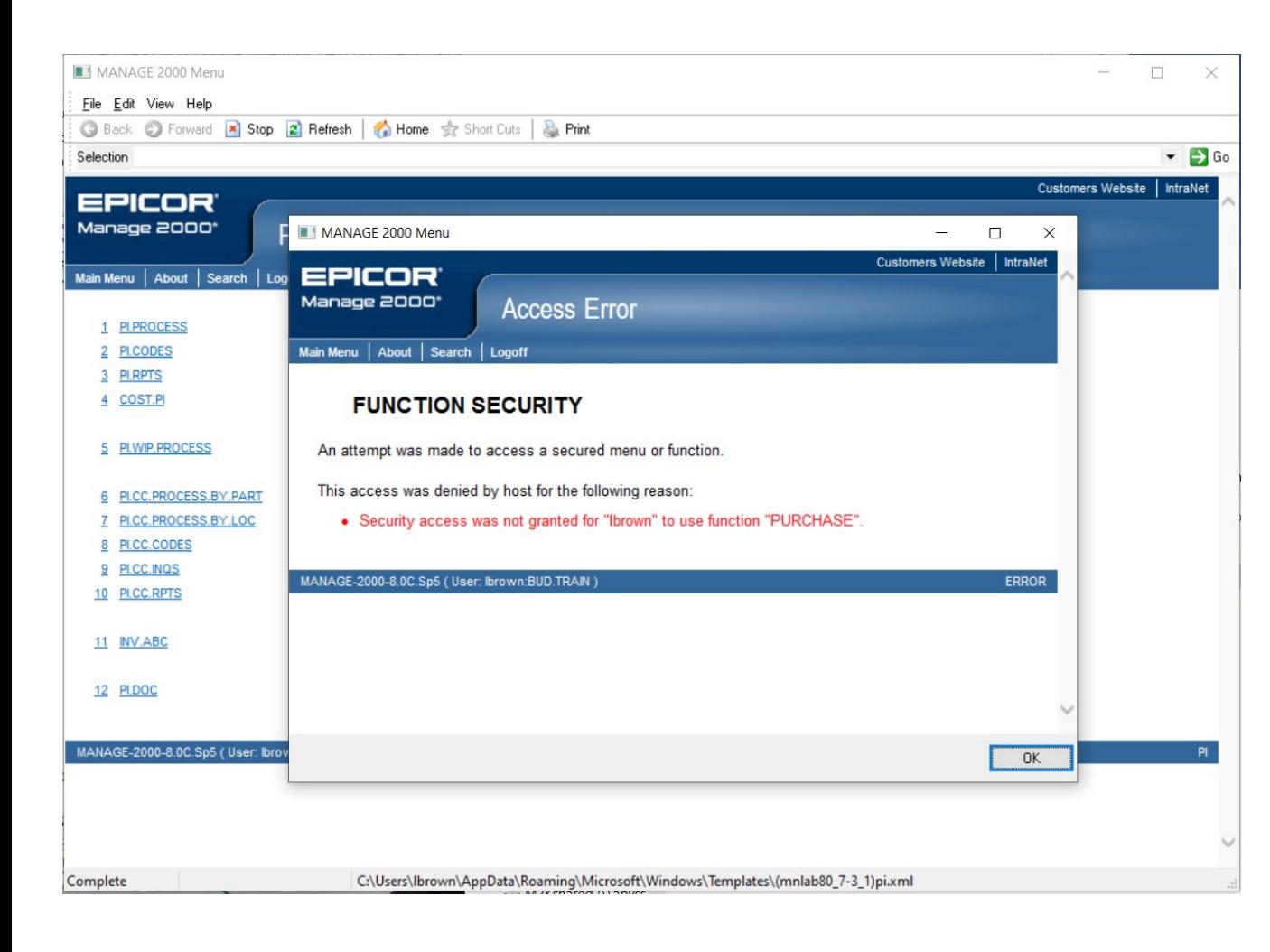

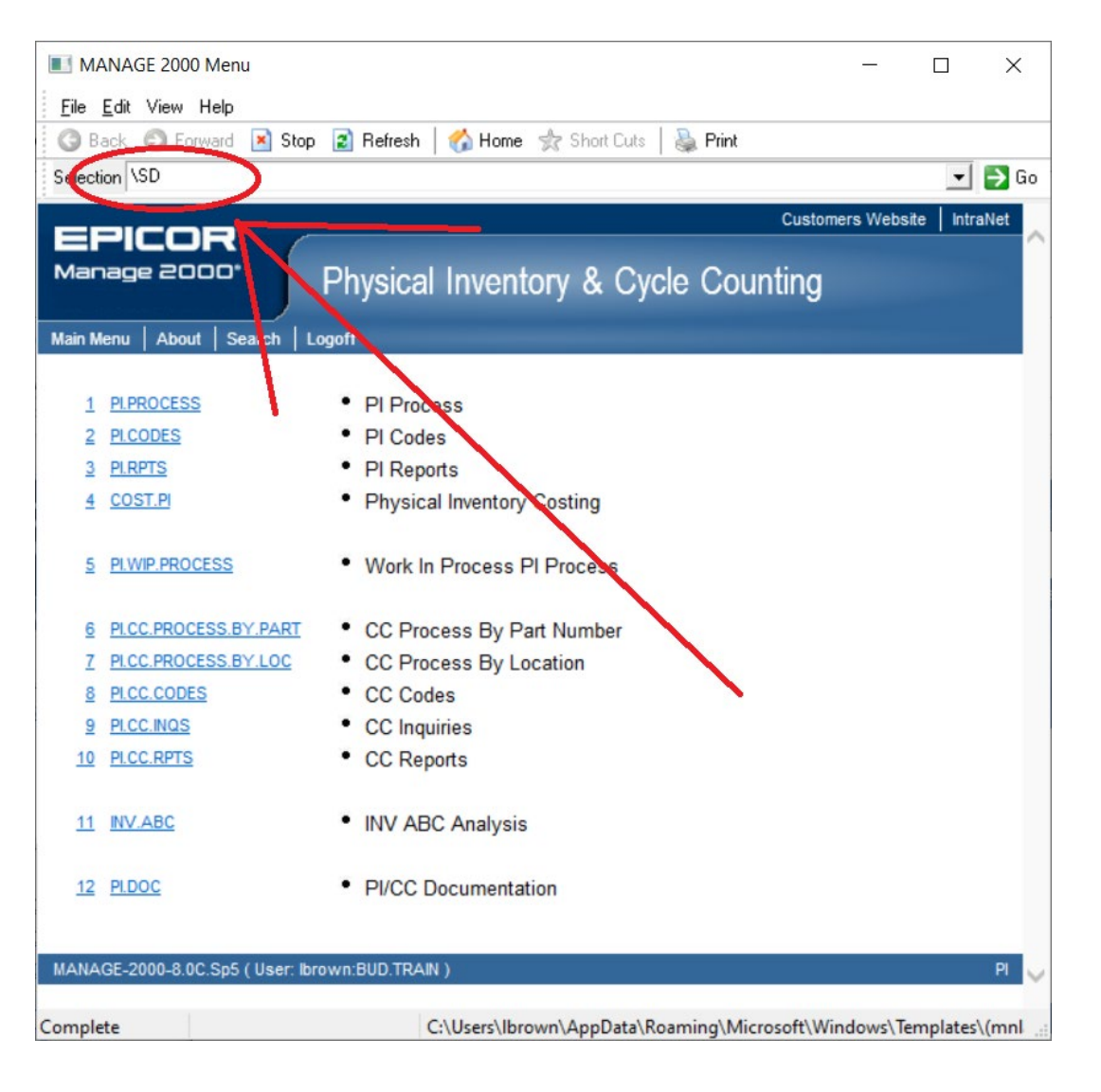

![](_page_20_Picture_2.jpeg)

![](_page_21_Figure_0.jpeg)

![](_page_21_Figure_1.jpeg)

![](_page_21_Picture_2.jpeg)

![](_page_22_Figure_0.jpeg)

```
Last 25 Security Checks
```
File Edit Help

![](_page_22_Picture_21.jpeg)

![](_page_22_Picture_4.jpeg)

 $\vert \mathbf{x} \vert$ 

![](_page_23_Picture_0.jpeg)

![](_page_23_Picture_1.jpeg)

### DON'T USE **ALL** WITH MENU OR FUNCTION SECURITY

- As mentioned in slide 3, a security group locks down every function or menu listed in the security group to the users listed in the security group
- Most people don't set up a security group to granting access to Printing and logging in
- If ALL is used in a security, every function or menu gets locked down and it usually causes a Down System because users can't get logged in

![](_page_24_Picture_4.jpeg)

#### BEST PRACTICES

- See Handout 5 Good guidelines for implementing security
- Suggests Mostly Menu security
- And a tiny bit of Function Security for locking down backdoors
- See Handout 6 Granting a user access to a function

![](_page_25_Picture_5.jpeg)

#### QUESTIONS?

• It's their crib, what should I discard?

![](_page_26_Picture_2.jpeg)

![](_page_26_Picture_3.jpeg)

# NUGM 2024

# **THANK YOU**

Bud Brown – Epicor Software - 952-417-5196

![](_page_27_Picture_3.jpeg)